# Weyerhaeuser System Walkthrough

## **POWER ON:**

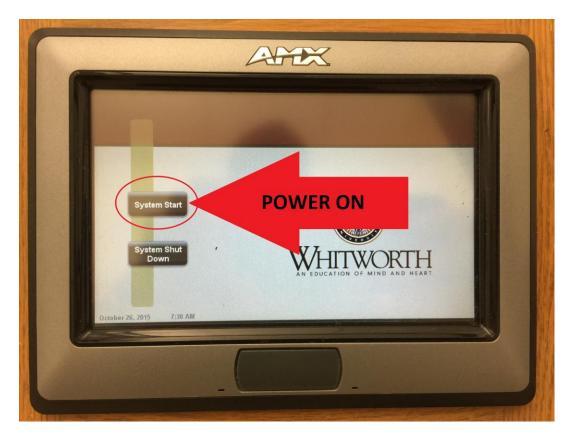

## **POWER OFF:**

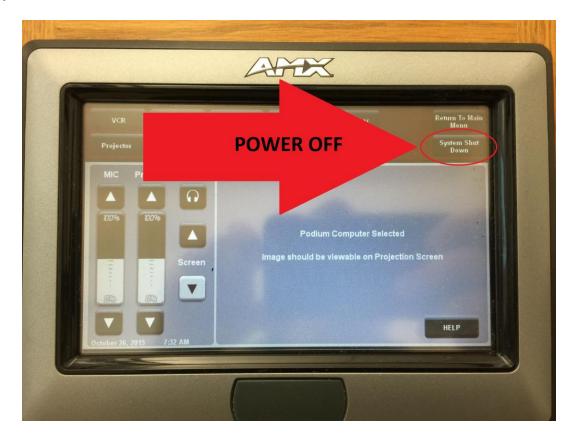

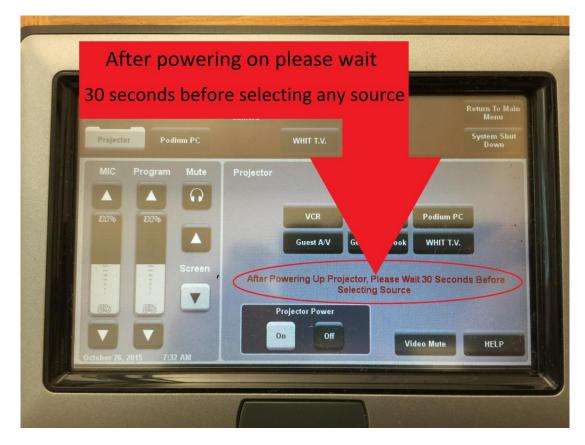

## **DUPLICATE OR EXTENDED DESKTOP:**

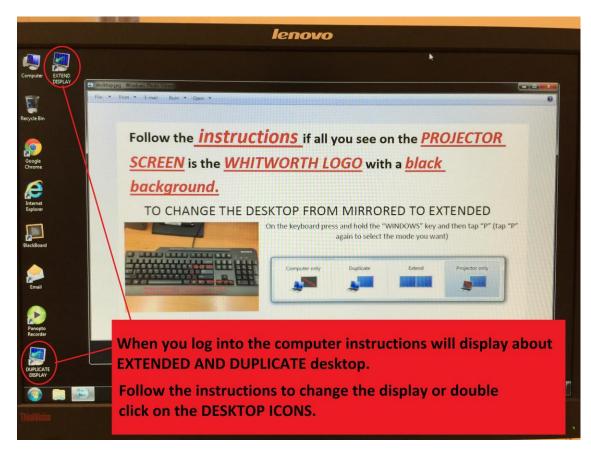

### **VOLUME ADJUSTMENT:**

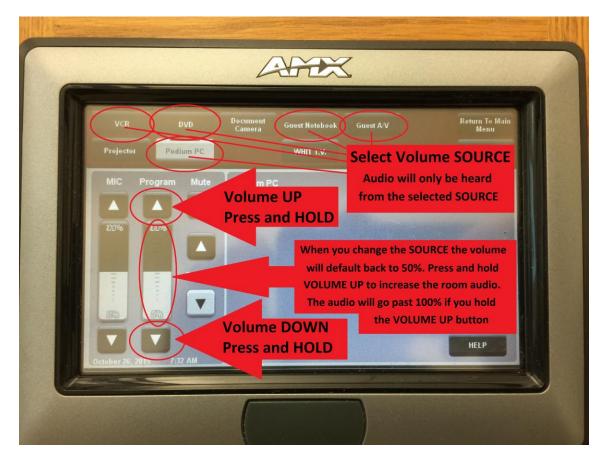

## AUDIO MUTE:

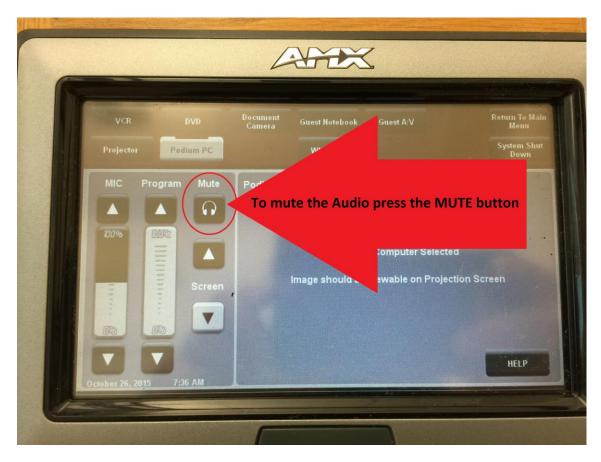

## COMPUTER VOLUME AND YOUTUBE:

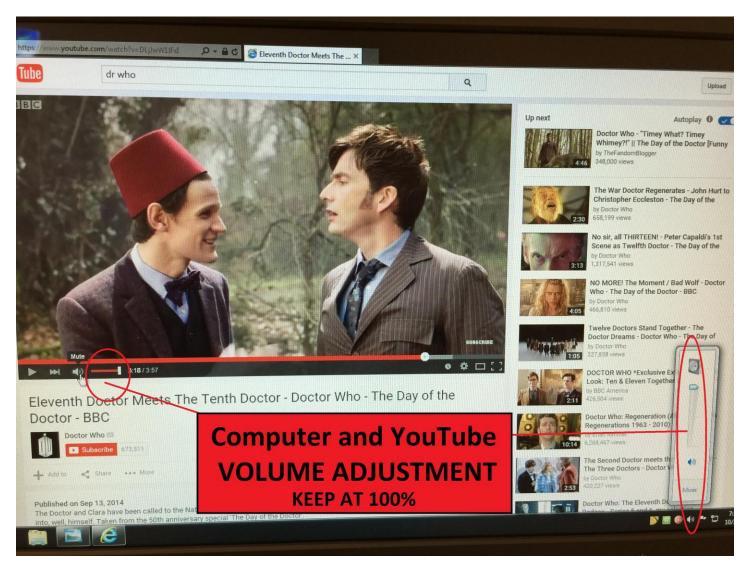

## KEEP THE VOLUME ON THE COMPUTER AND YOUTUBE AT 100% AND ADJUST THE ROOM VOLUME WITH THE CONTROLS ON THE TOUCH SCREEN.

# **VIDEO MUTE:**

WHEN YOU ARE DONE WITH THE SYSTEM PRESS THE <u>SYSTEM SHUT DOWN</u> BUTTON. IF THE SYSTEM IS LEFT IN VIDEO MUTE THE BULB IS STILL ON AND WILL CAUSE THE PROJECTOR TO OVERHEAT AND MALFUNCTION. VIDEO MUTE SHOULD ONLY BE USED FOR SHORT PERIODS OF TIME.

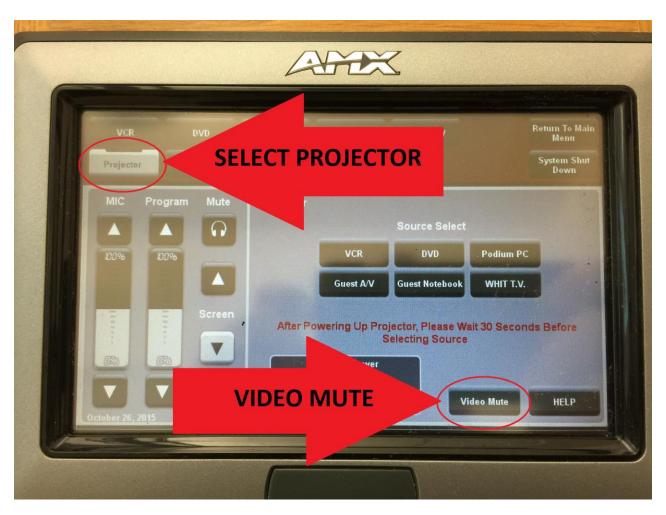

# **SELECTING A SOURCE**

## **PODIUM PC:**

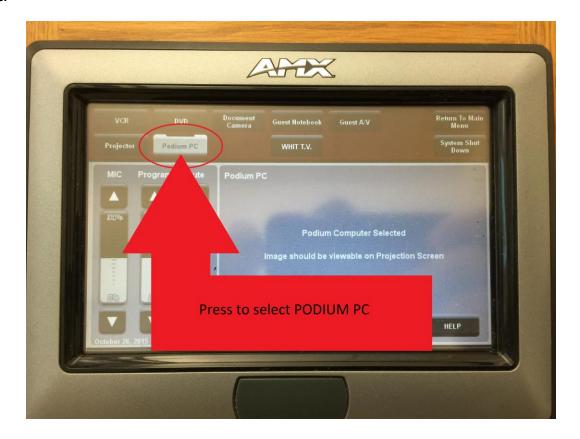

VCR:

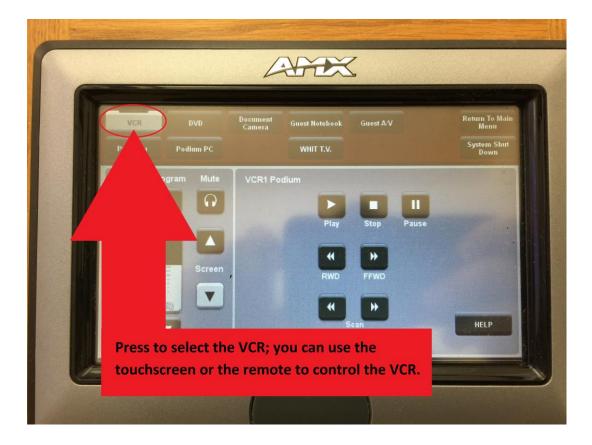

### **GUEST NOTEBOOK:**

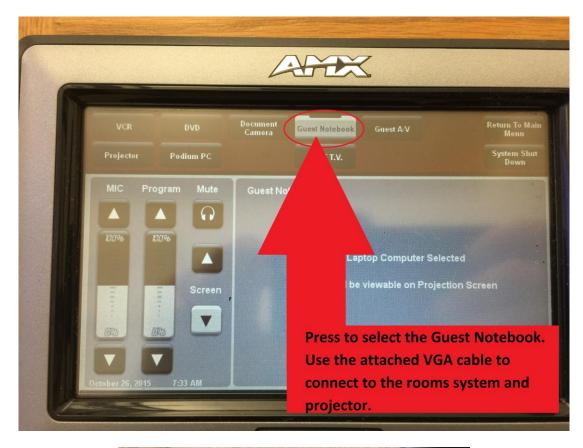

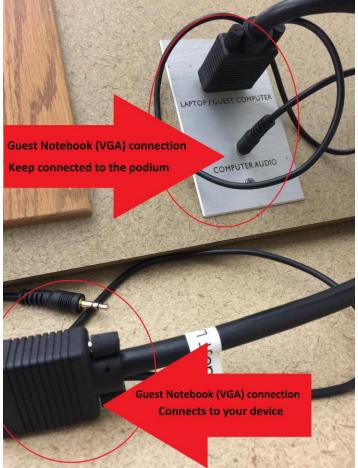

## GUEST A/V:

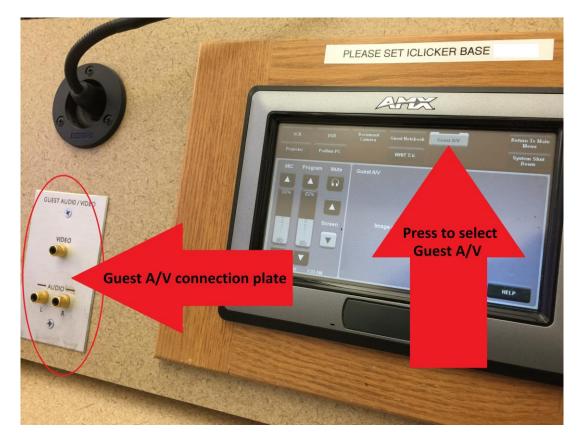

HOW TO CHARGE THE MOUSE:

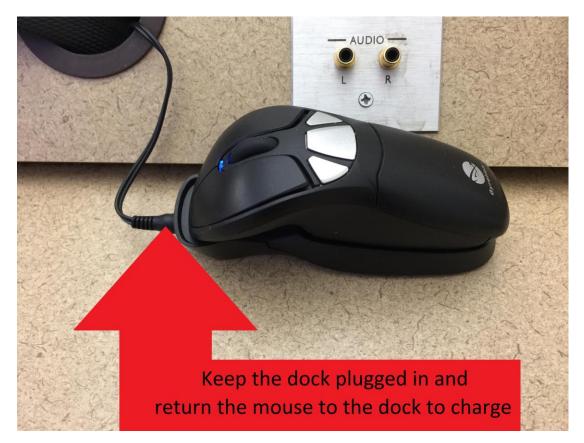